# **SPECIFICATION FOR LCD MODEL**

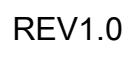

Data :  $2005 \n\cong 01 \n\cong 20 \n\cong$ 

Customer :

Model No. : \_\_\_\_\_\_RICH240128-03\_\_\_\_\_\_\_\_

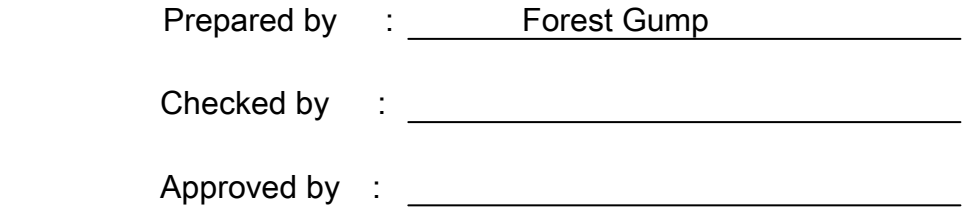

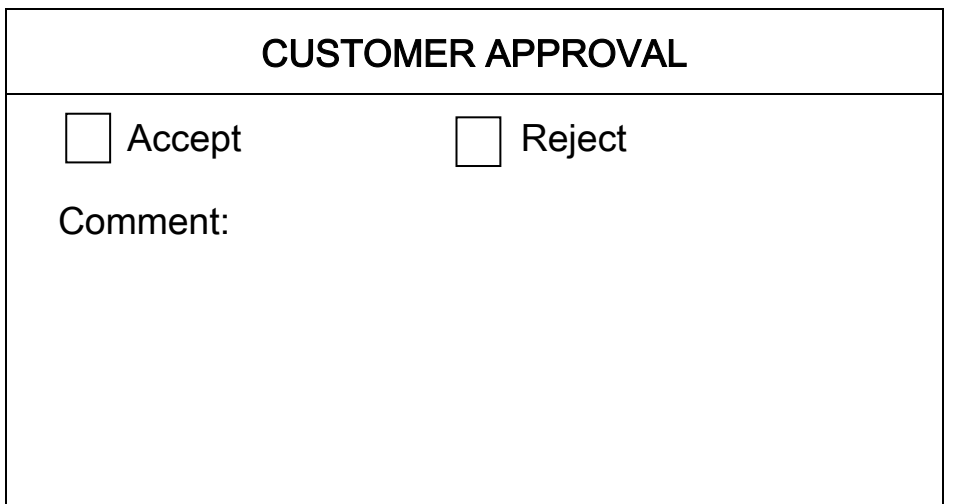

## **CONTENTS**

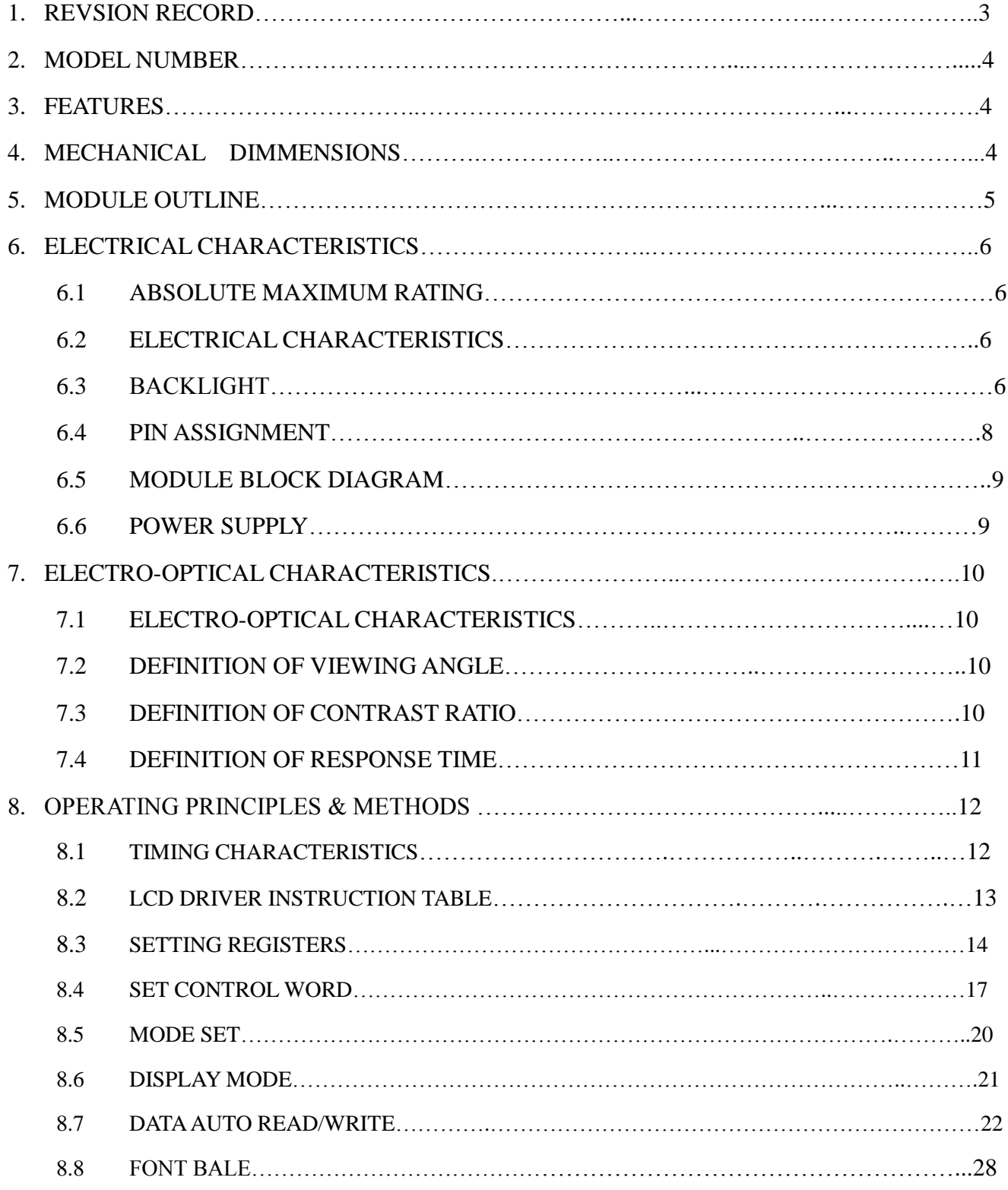

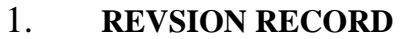

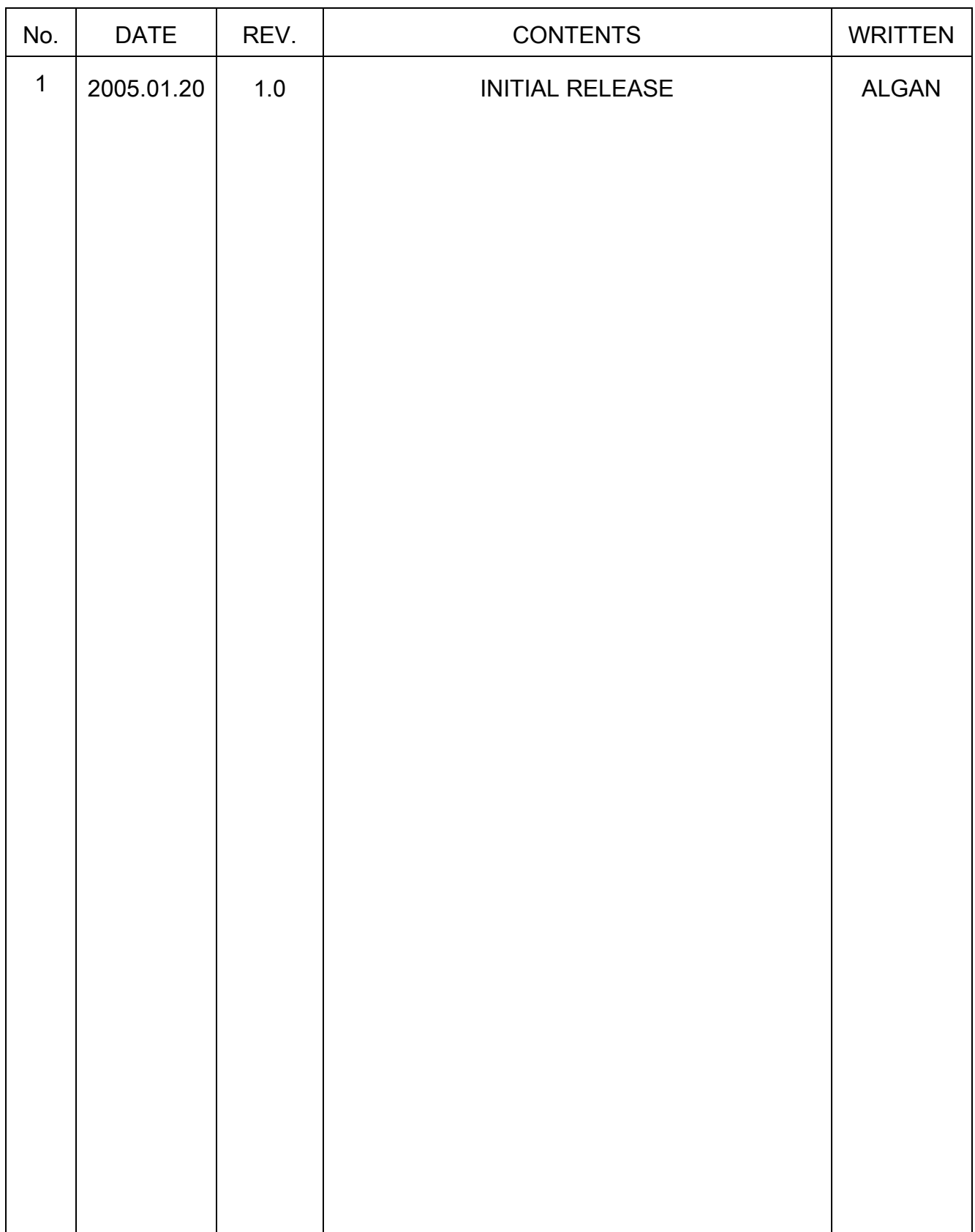

### **2. MODEL NUMBER**

Model Number : RICH240128-03

#### **3. FEATURES**

- 3.1 . Display mode : STN/Yellow-Green Transflective Positive
- 3.2 . Display color : Display color\*1 : Dark Blue

Background\*2 : Yellow - Green

- 3.3 . Display format : 240 Dots X 128 Dots
- 3.4 . Viewing direction : 6 O'clock
- 3.5 . Controller : TOSHIBA T6963C, T6A40 and T6A39
- 3.6 . Driving method : 1/128 Duty,1/13 Bias
- 3.7 . MPU Interface : 8-Bit
- 3.8 . LCD Operating Voltage : 18.0V VDD : 5.0V(Built-in DC/DC Converter)
- 3.9 . Blacklight : LED Unit 04 (Yellow-Green )

\*1 Color tone is slightly changed by temperature and driving voltage.

\*2 Color tone will be changed by backlight.

## **4. MECHANICAL DIMMENSIONS**

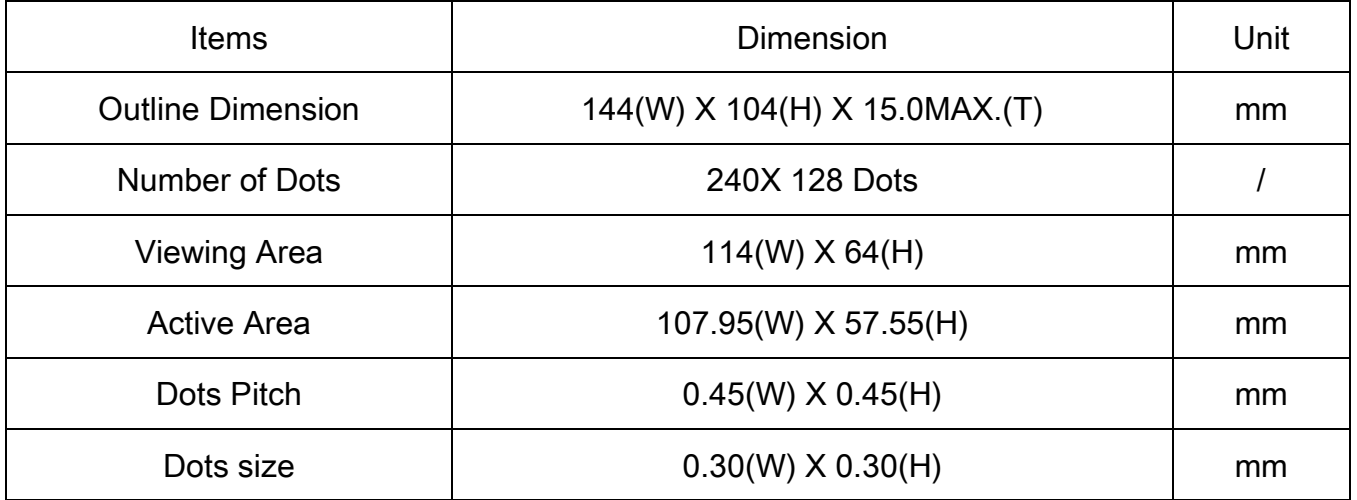

#### **5. MODULE OUTLINE**

#### MECHANICAL OUTLINE

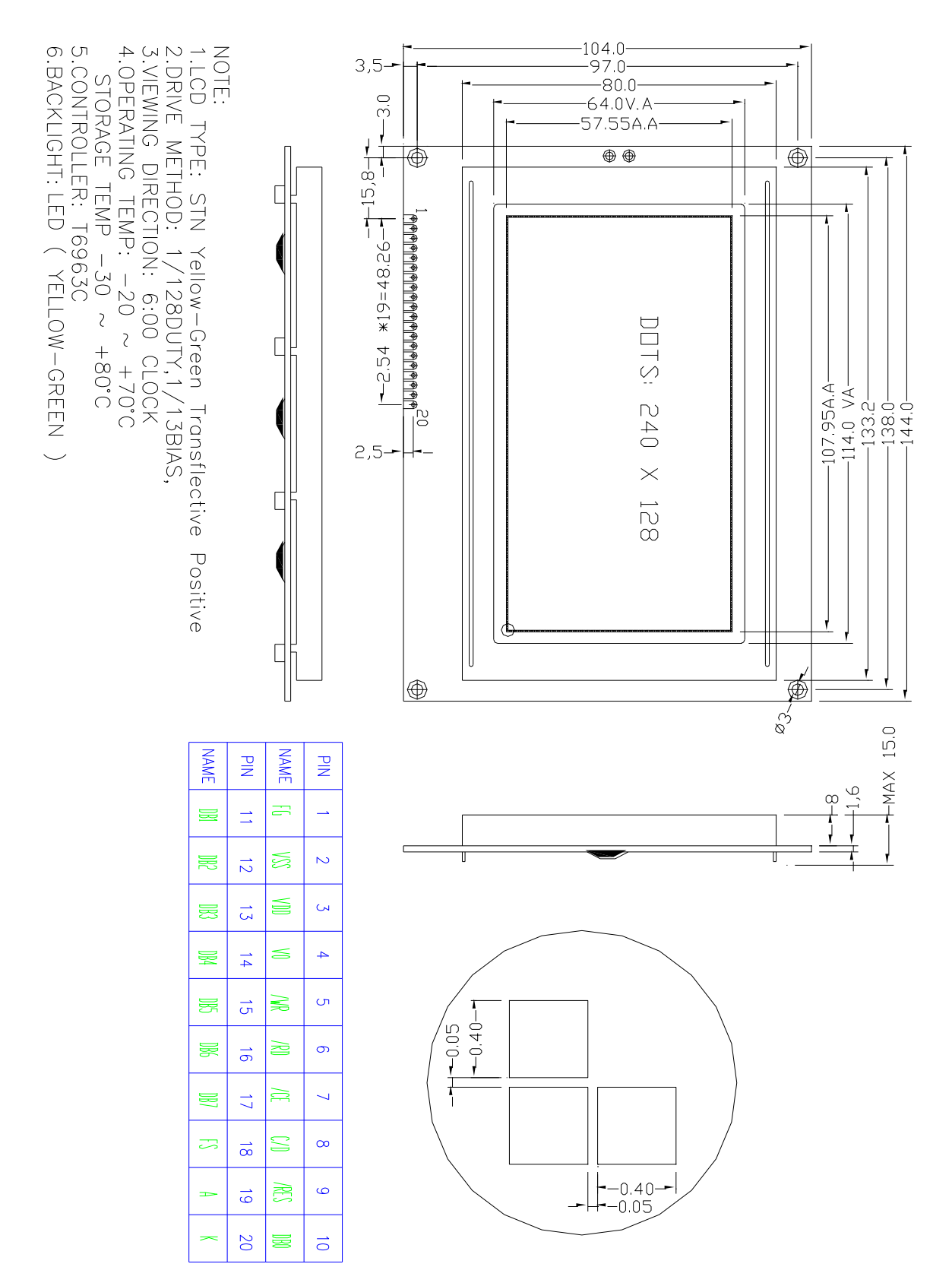

#### **6. ELECTRICAL CHARACTERISTICS**

## 6.1 ABSOLUTE MAXIMUM RATING

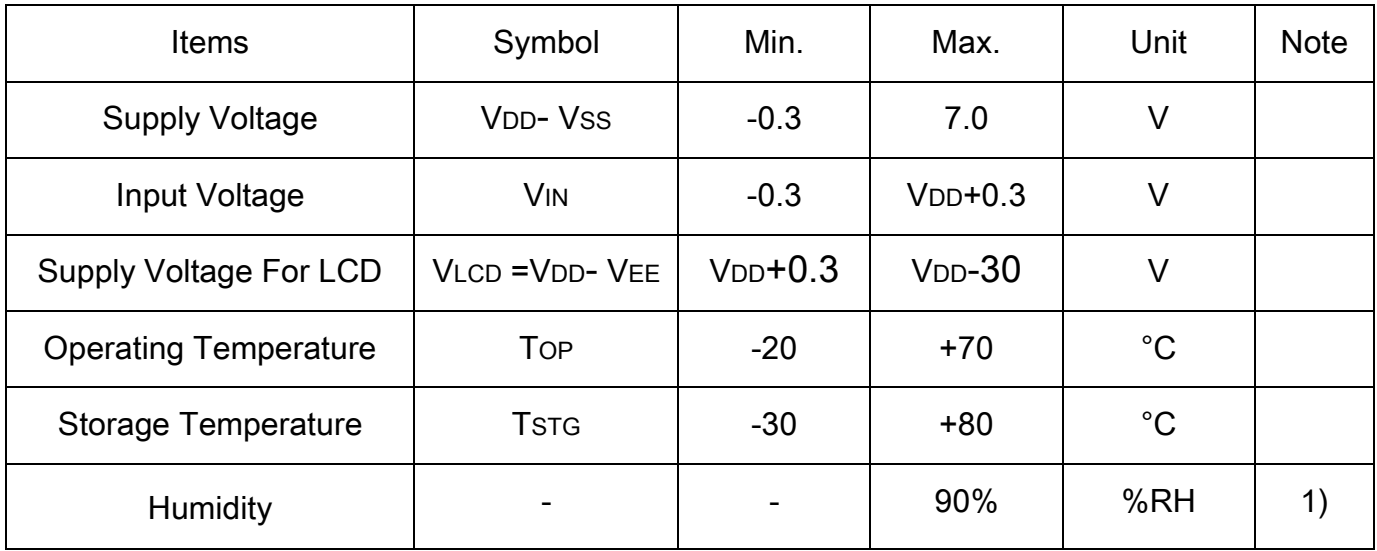

Note 1) Wet bulb temperature should be 29°C Max., and. no condensation of water.

### 6.2 ELECTRICAL CHARACTERISTICS

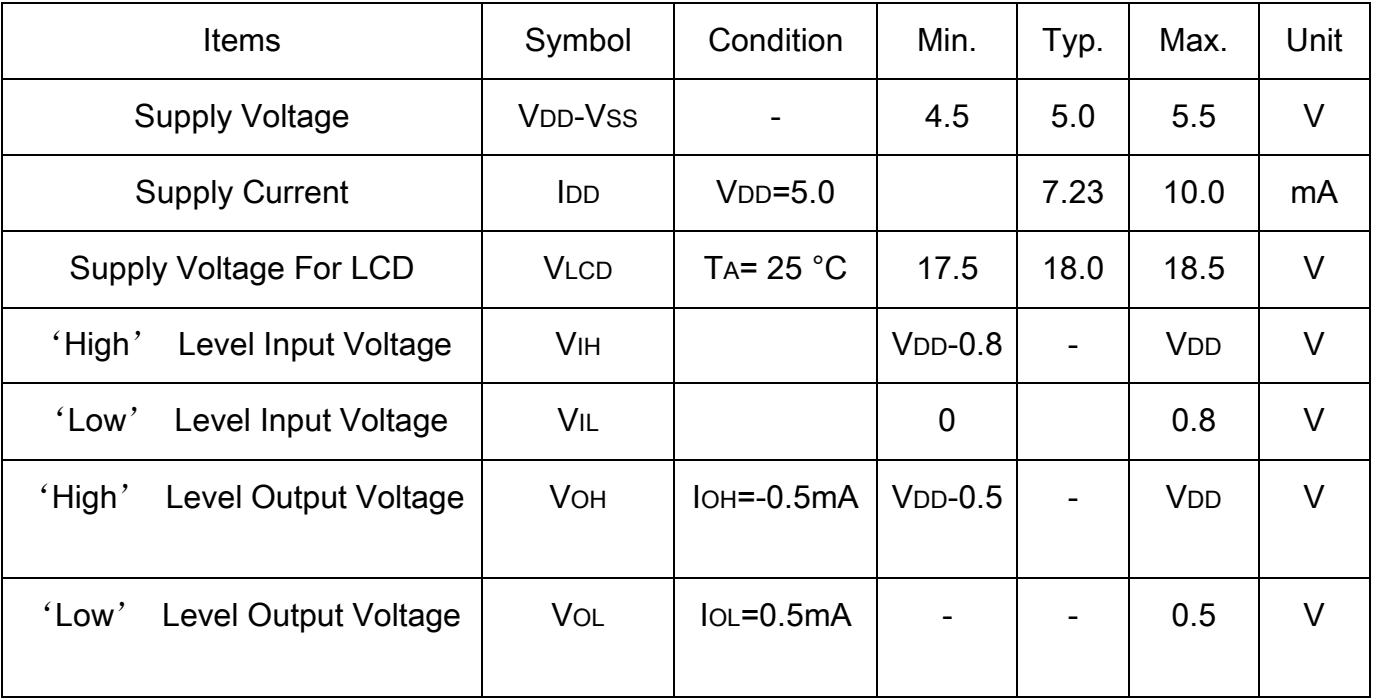

NOTE : 1.)Duty ratio=1/128 ,Bias=1/13

2.) Measured in Dots ON-state

## 6.3 BACKLIGHT

## 6.3.1. Absolute Maximum Ratings

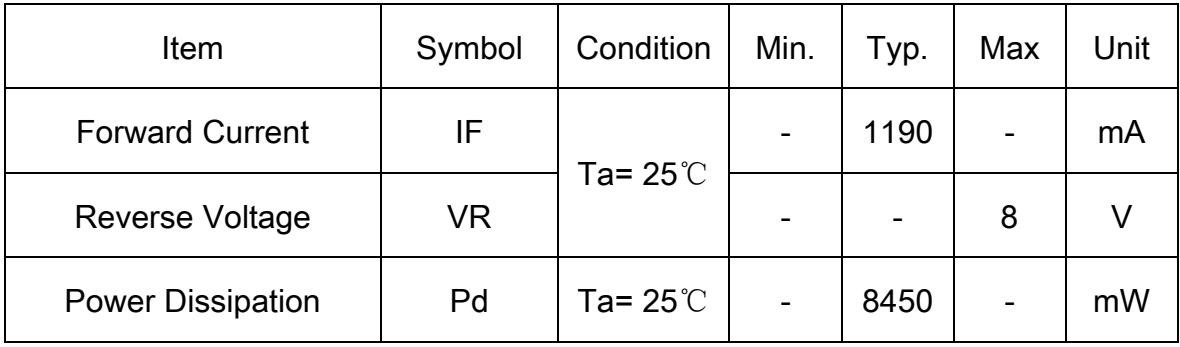

## 6.3.2. Opto-electronic Characteristics

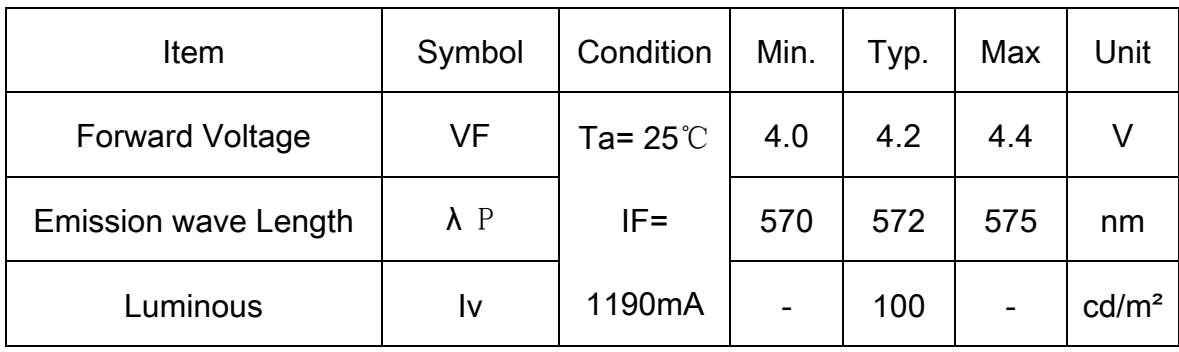

## 6.4 PIN ASSIGNMENT

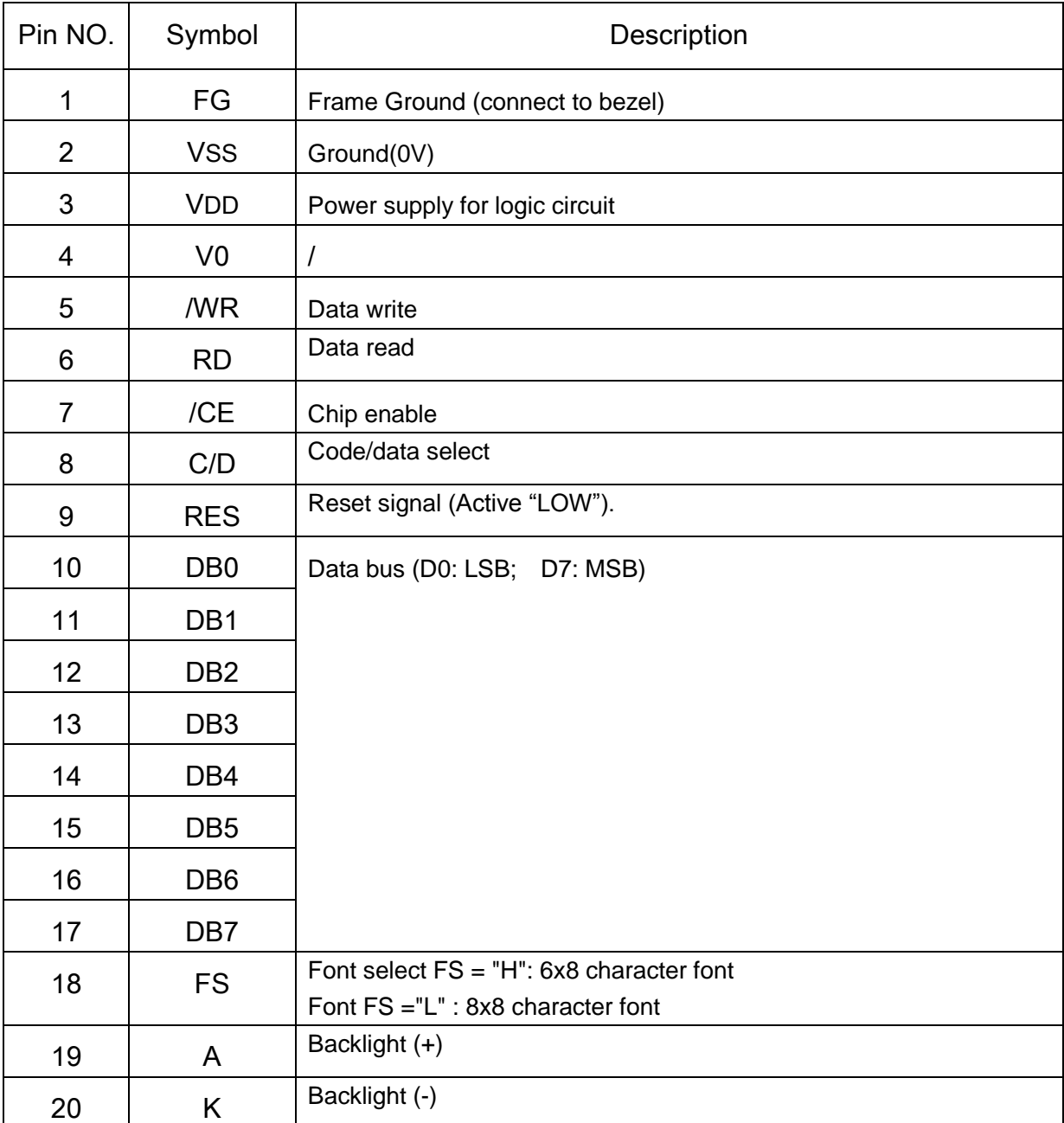

6.5 MODULE BLOCK DIAGRAM

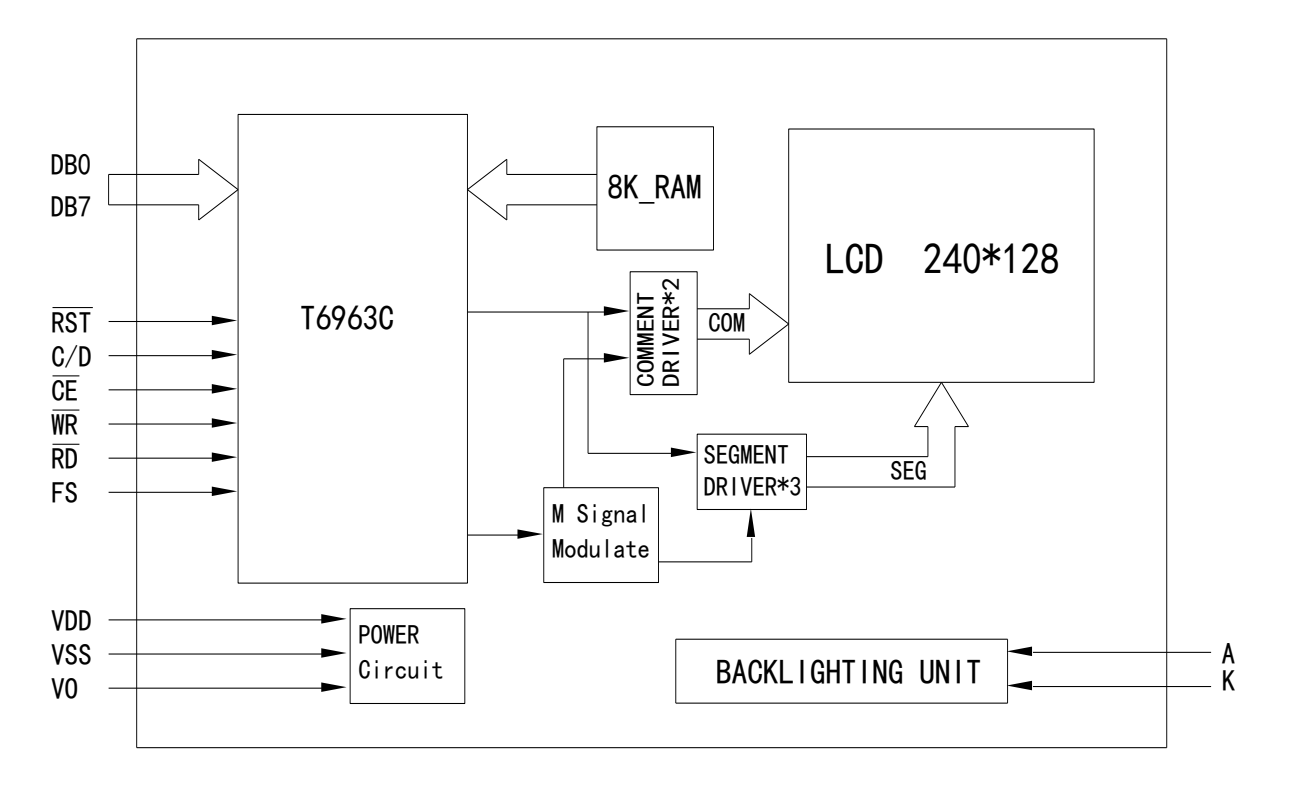

#### 6.6 POWER SUPPLY

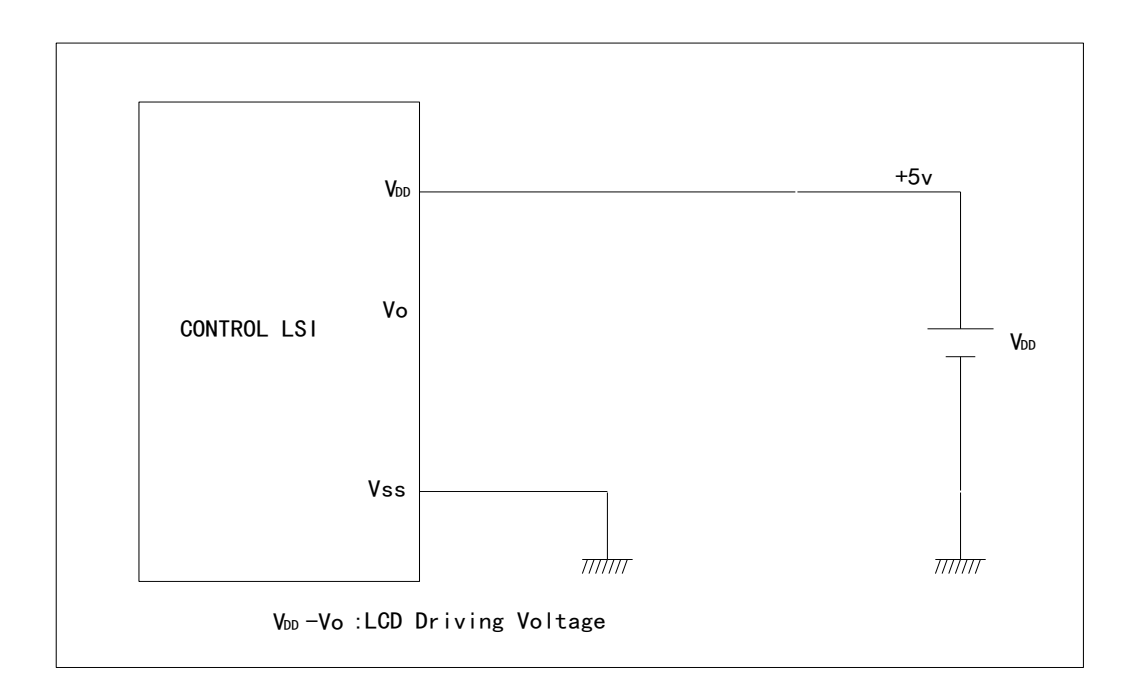

## **7. ELECTRO-OPTICAL CHARACTERISTICS**

## 7.1 ELECTRO-OPTICAL CHARACTERISTICS

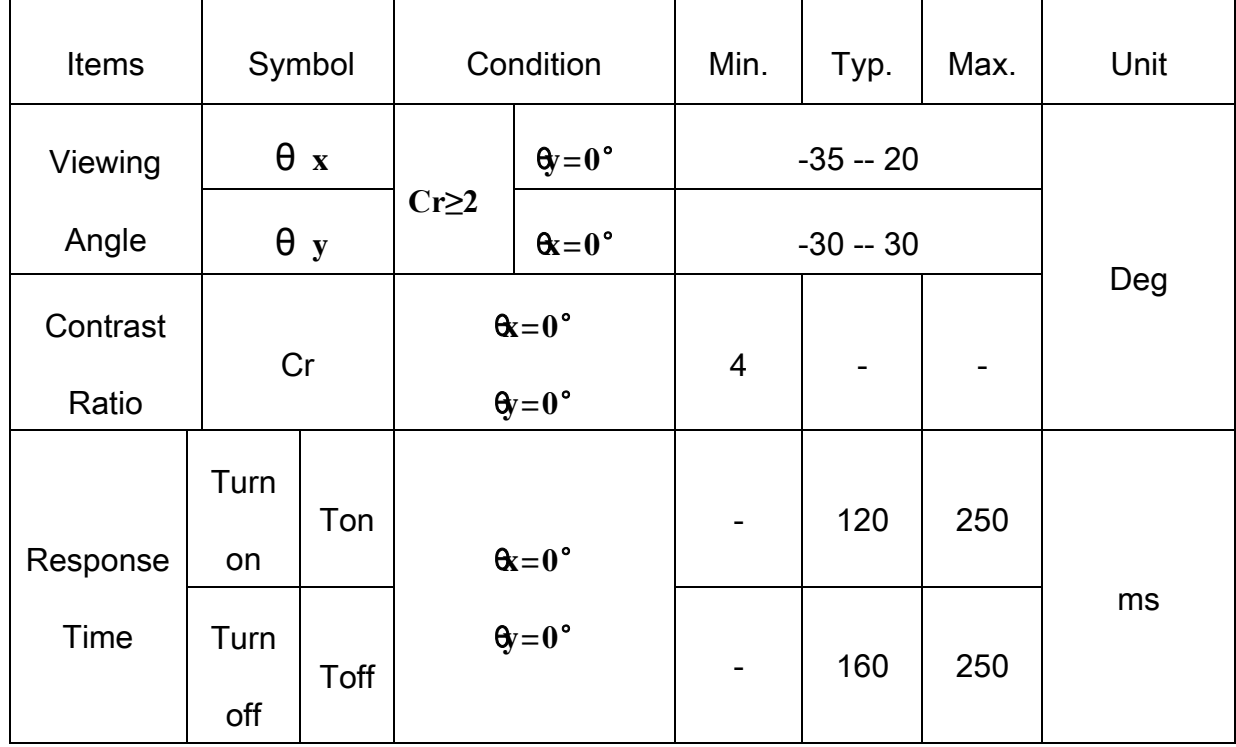

### 7.2 DEFINITION OF VIEWING ANGLE

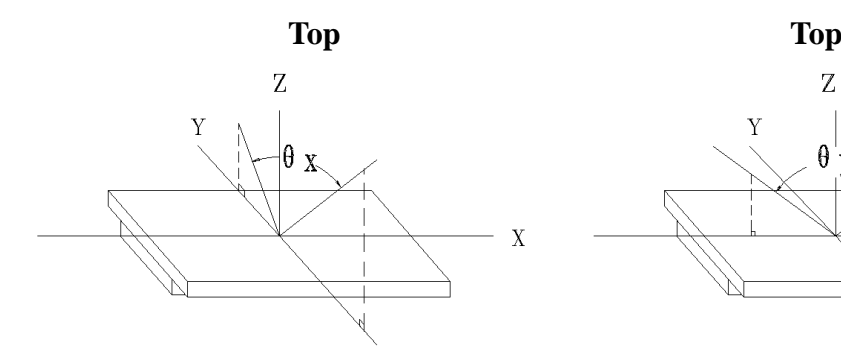

**Bottom Bottom**

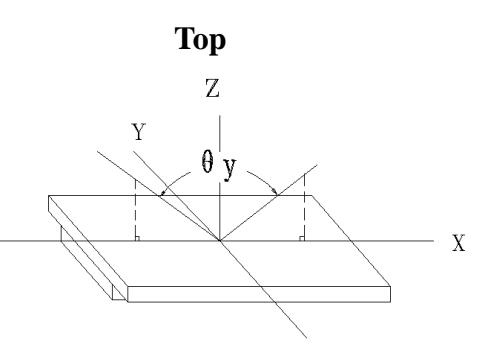

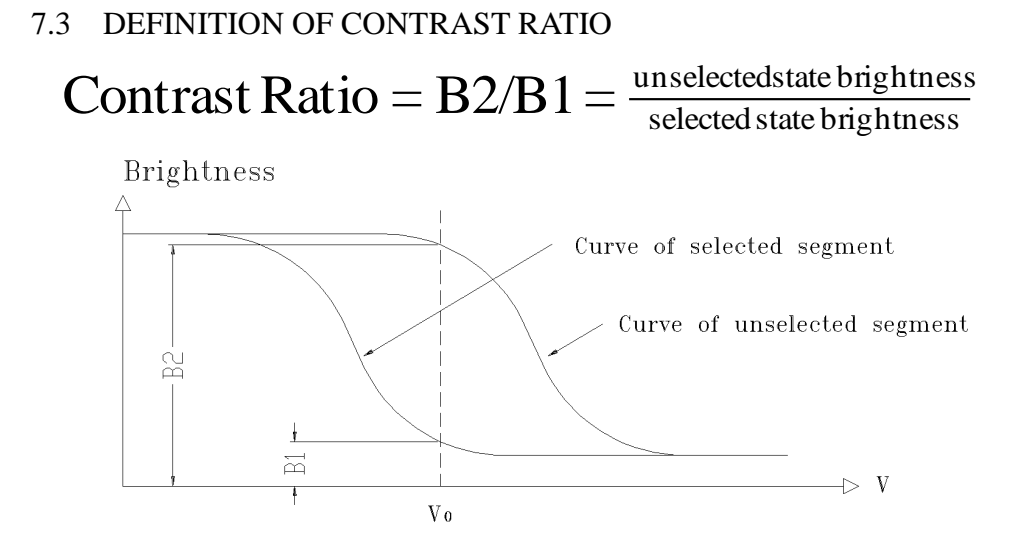

#### **7.4** DEFINITION OF RESPONSE TIME

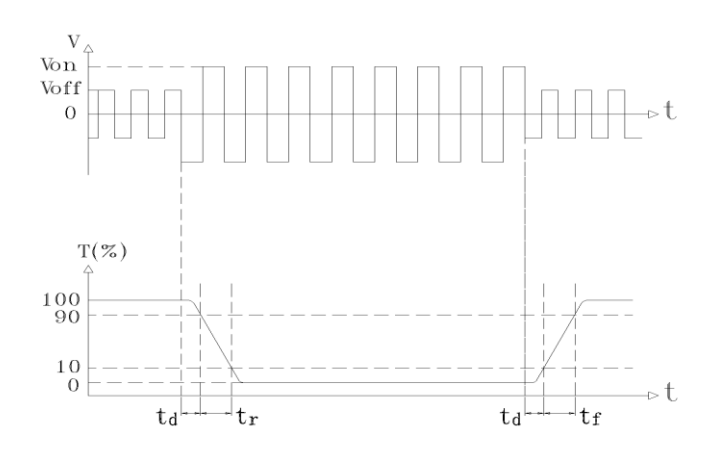

Turn on time: ton = td + tr Turn off time: toff = td + tf Measuring Condition:

1) Operating Voltage: 18.0V 2) Frame frequency: 70.0Hz

#### **8. OPERATING PRINCIPLES & METHODS**

#### 8.1 TIMING CHARACTERISTICS

Bus Timing

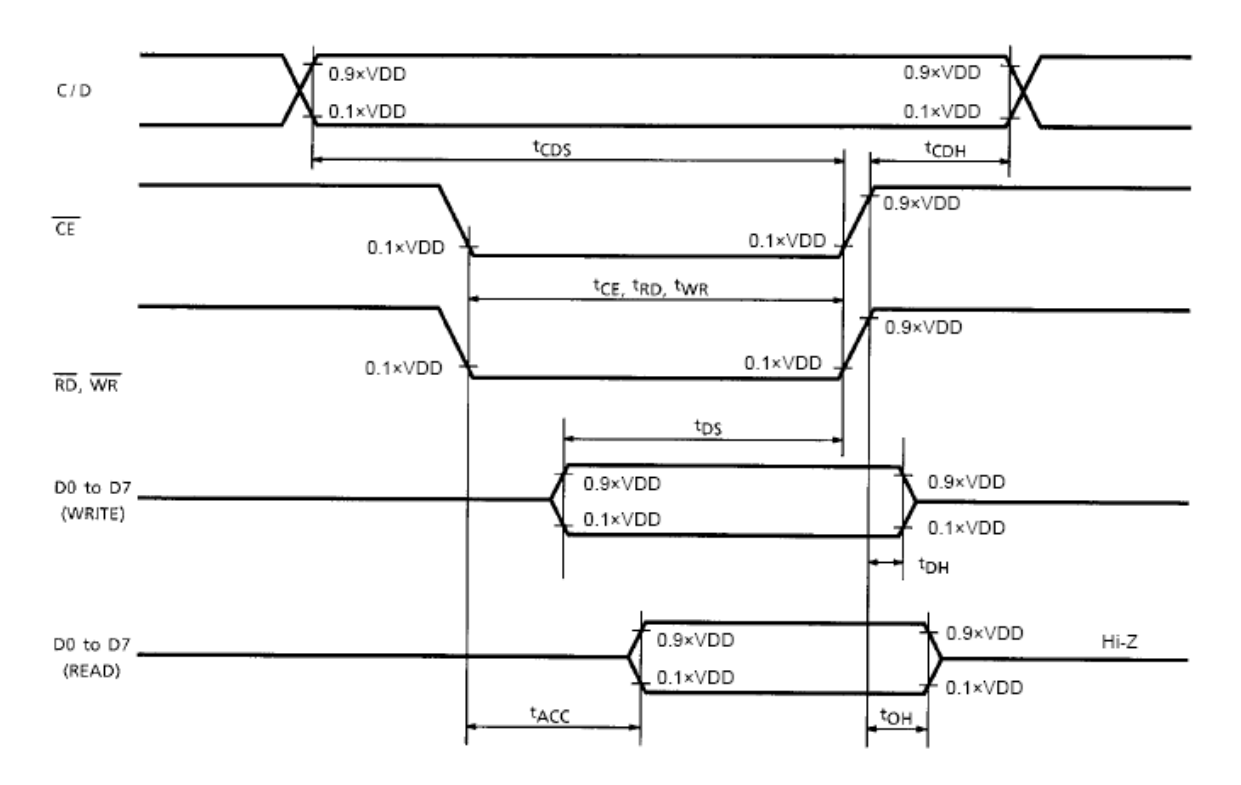

## Test Conditions (Unless Otherwise Noted,  $V_{DD} = 5.0 V \pm 10\%$ ,  $V_{SS} = 0 V$ , Ta = -20 to 75°C)

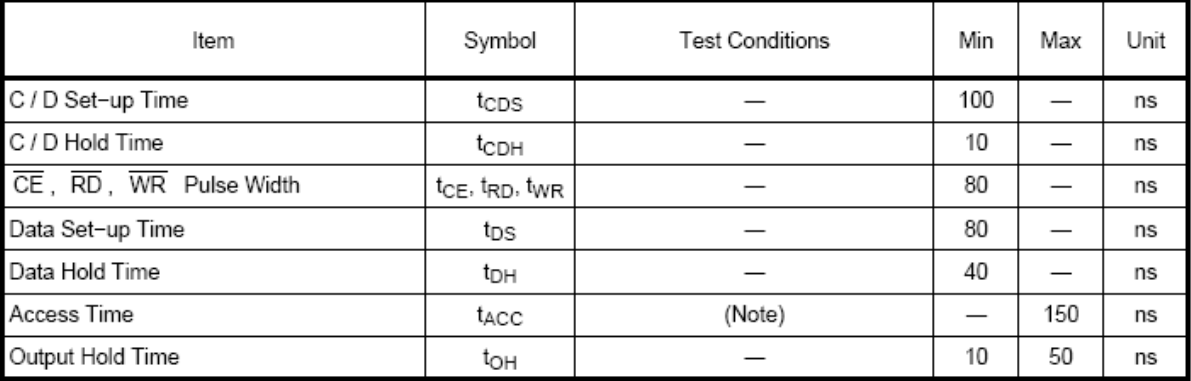

## 8.2 LCD DRIVER INSTRUCTION TABLE

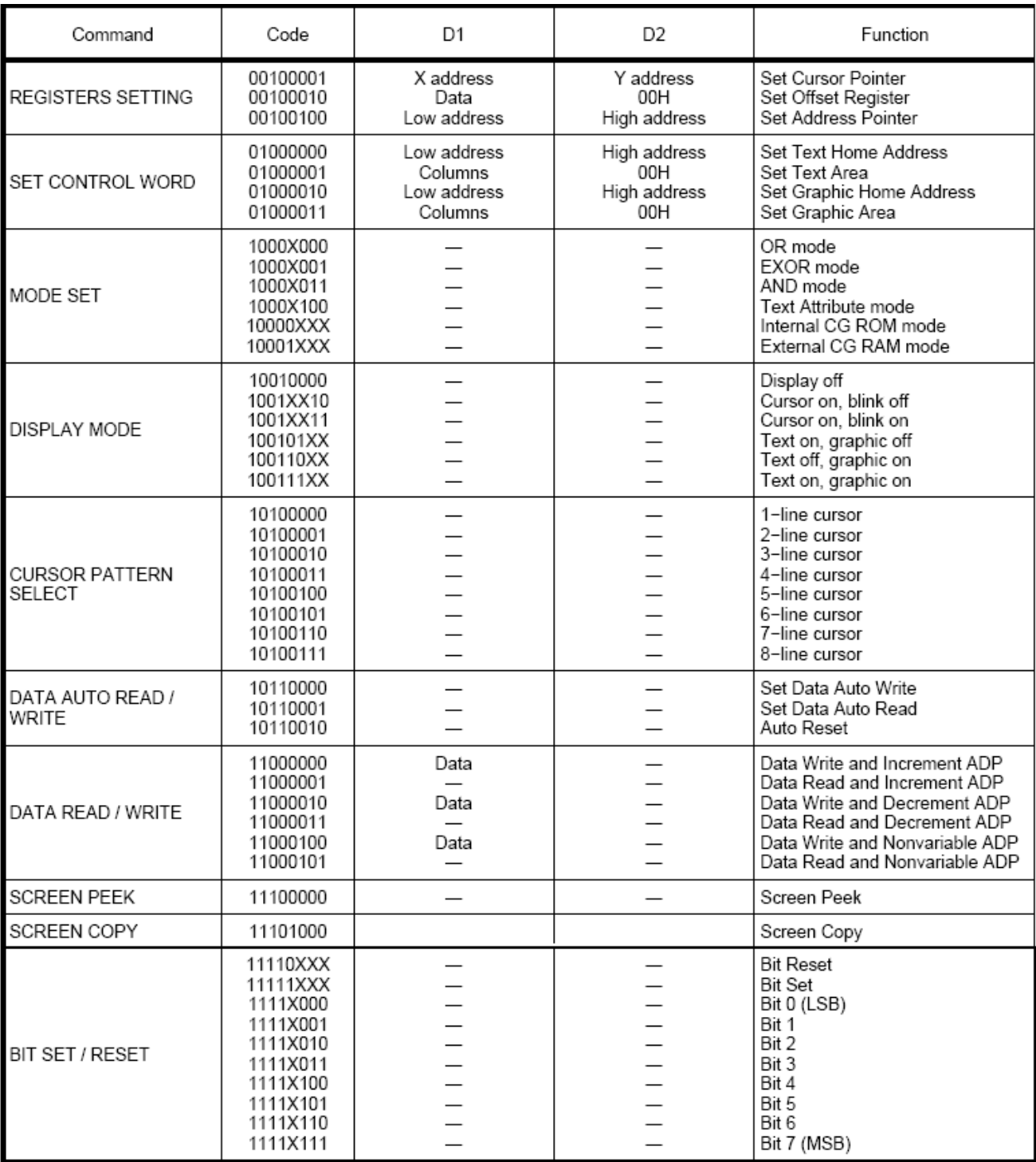

X: invalid

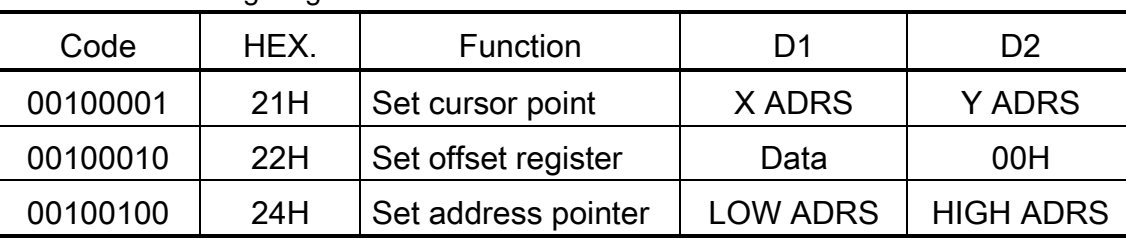

#### 8.3 Setting Registers

(1) Set Cursor Pointer

The position of the cursor is specified by X ADRS and Y ADRS. The cursor position can only moved by this command. Data read/write from MPU never change the cursor pointer. X ADRS and Y ADRS are specified as follows:

X ADRS 00H to 4FH(lower 7 bits are valid)

Y ADRS 00H to 1FH(lower 5 bits are valid)

a) Single-scan b) Dual-scan

X ADRS 00 to 4FH X ADRS 00 to 4FH

Y ADRS 00H to 0FH

Y ADRS 00H to 0FH Upper Screen

Y ADRS 00H to 0FH Lower Screen

(2) Set offset register

 $\overline{M}$ 

The offset register is used to determine the external character generator RAM area. The T6963C has a 16-bit address bus as follows:

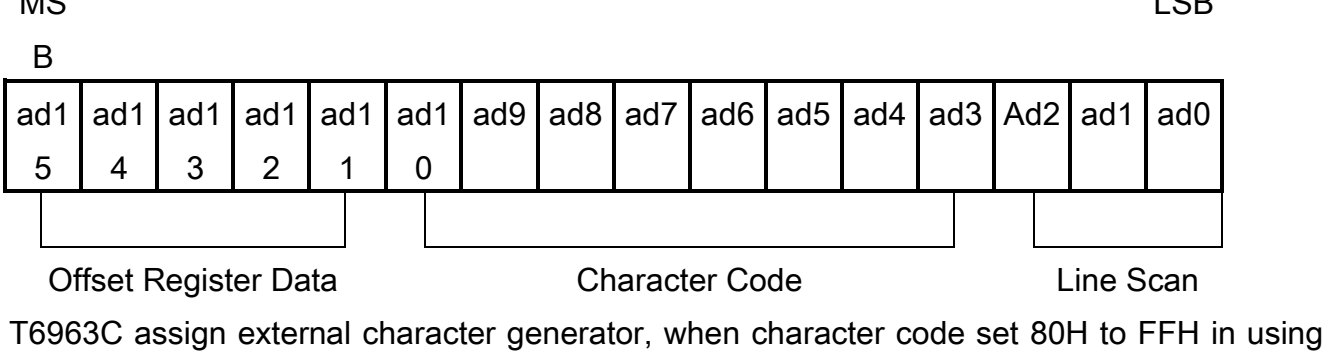

internal character generator. Character codes 00H to 80H assign External character generator, when External generator mode.

The senior 5 bits define the start address in external memory of CG RAM area. The next 8

LOD

## 清华显示器

bits represent the character code of character. In internal CG ROM mode, character codes 00H to 7FH represent the predefined "internal" CG ROM characters, and codes 80H to FFH represent the user's own "external" characters. The 3 lease significant bits indicate one of the 8 rows of 8 dots that define the character's shape.

The relationship between display RAM address and offset register

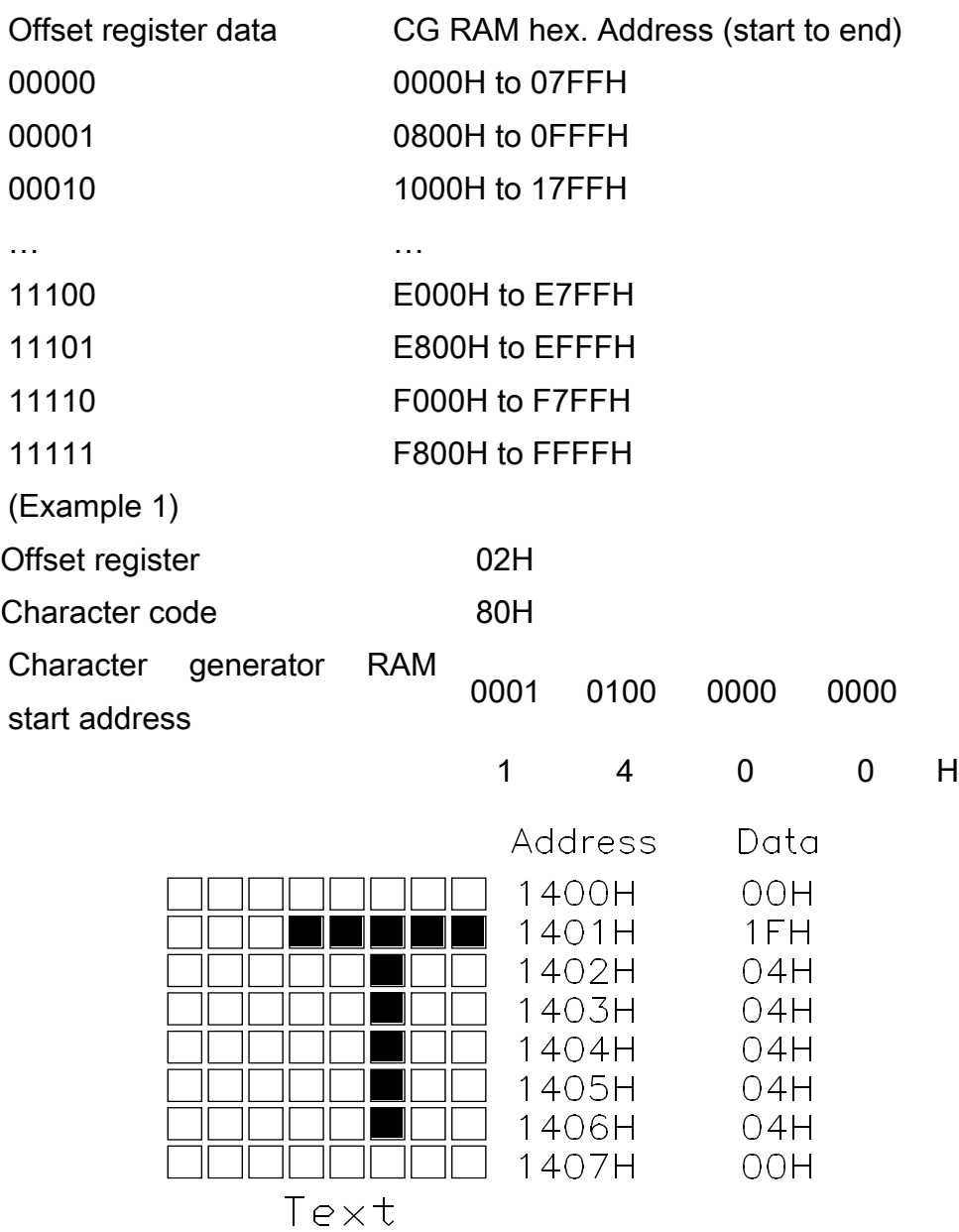

### (Example 2)

The relationship between display RAM data and display characters

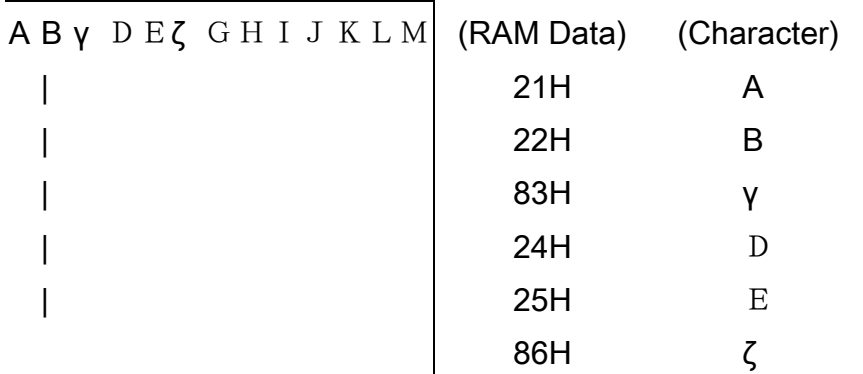

γ andζ are displayed by Character Generator RAM.

(3) Set Address Pointer

The Set Address Pointer command is used to indicate the start address for writing to (or reading from) external RAM.

The Flowchart for Set Address Pointer command:

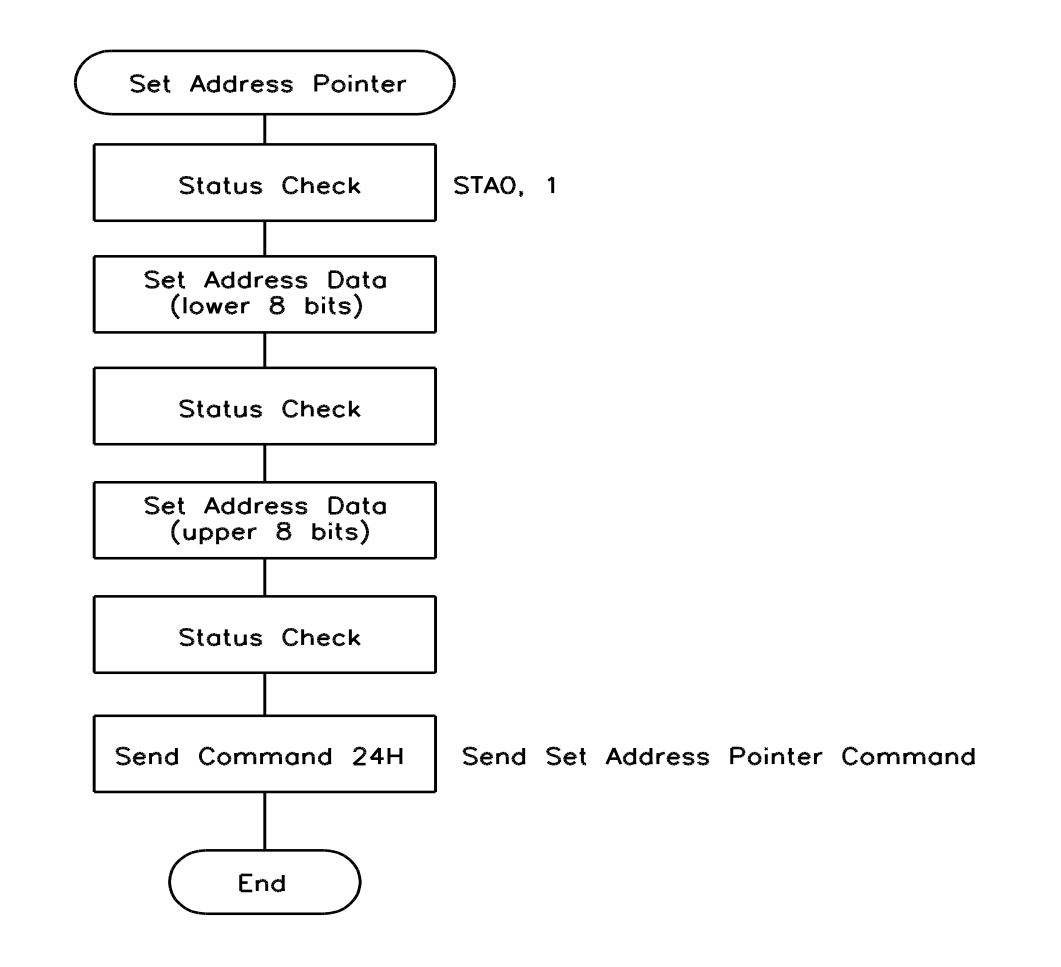

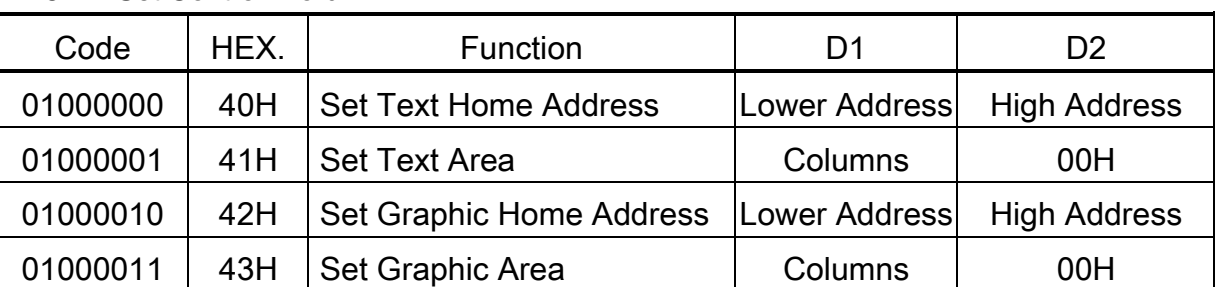

8.4 Set Control Word

The home address and column size are defined by this command.

(1) Set Text Home Address

The starting address in the external display RAM for text display is defined by this command. The text home address indicates the leftmost and uppermost position.

The relationship between external display RAM address and display position

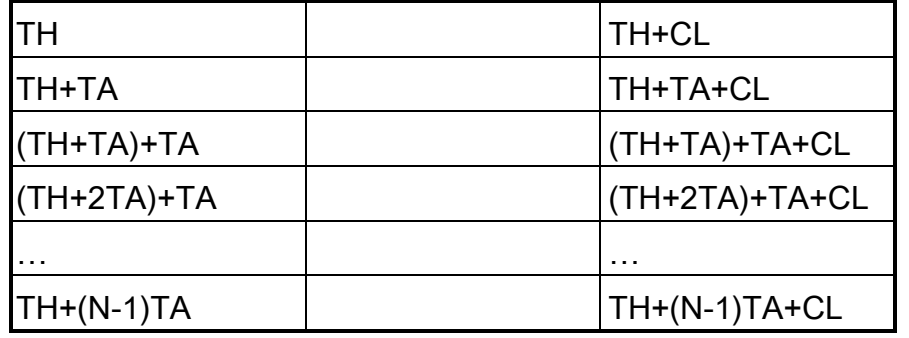

TH: Text home address

TA: Text area number(Columns)

CL: Column are fixed by hardware(pin-programmable).

(Example)

Text home address : 0000H

Text area :0020H

MD2=H, MD3=H : 32 columns

DUAL=H, MDS=L, MD0=L, MD1=H : 4 lines

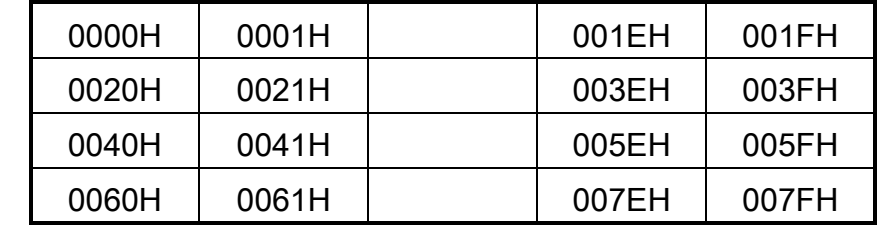

(2) Set Graphic Home address

The starting address of the external display RAM used for graphic display is defined by this command. The graphic home address indicates the leftmost and uppermost position.

The relationship between external display RAM address and display position

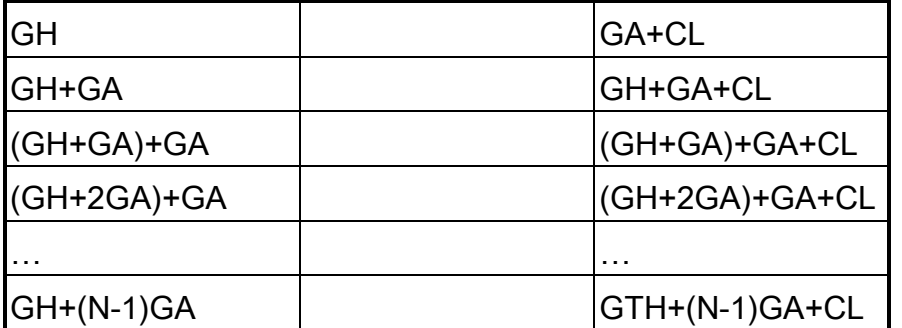

GH: Graphic home address

GA: Graphic area number(Columns)

CL: Column are fixed by hardware(pin-programmable).

(Example)

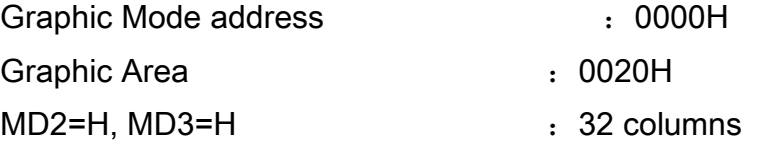

DUAL=H, MDS=L, MD0=H, MD1=H : 2 lines

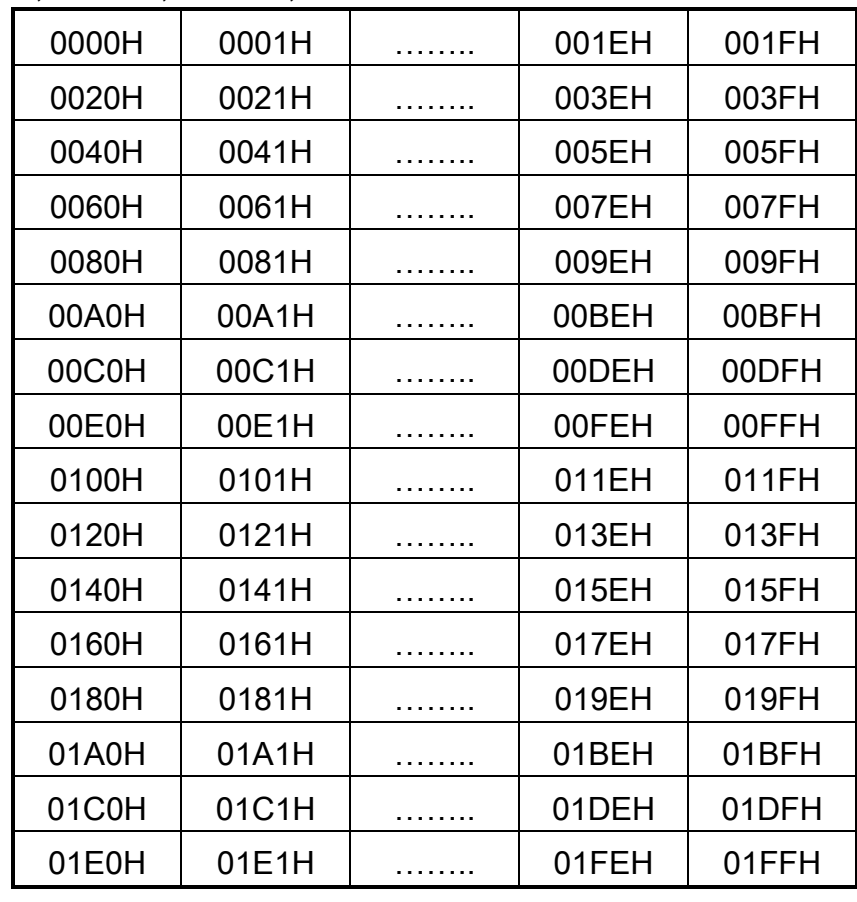

(3)Set Text Area

The display columns are defined by the hardware setting. The command can be

used to adjust the columns of the display.

(Example)

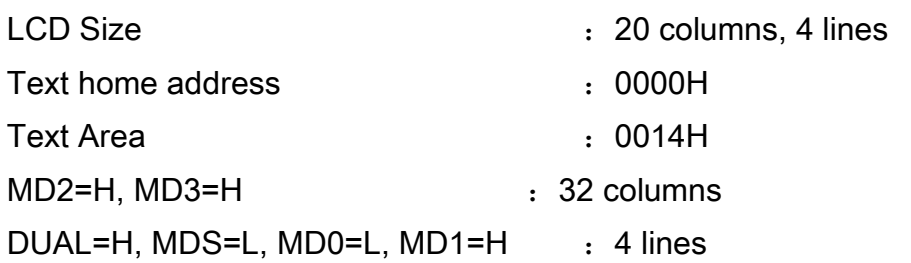

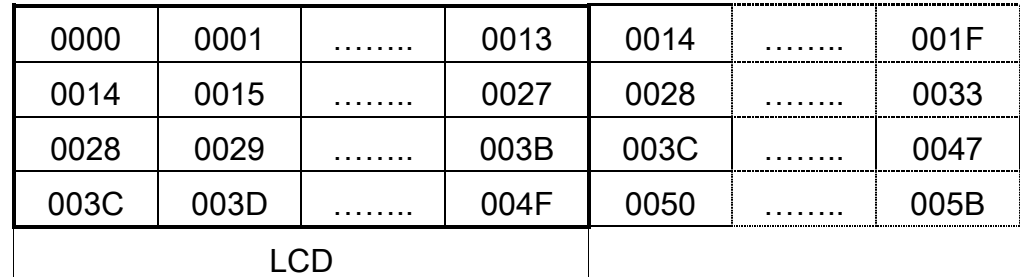

(3) Set Graphic Area

The display columns are defined by the hardware setting. The command can be used to adjust the columns of the graphic display.

(Example)

LCD Size :20 columns, 2 lines

Graphic home address : 0000H

Graphic Area  $\overline{0014H}$  : 0014H

MD2=H, MD3=H :32 columns

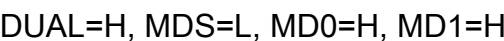

dealines in the set of the set of the set of the set of the set of the set of the set of the set of the set of the set of the set of the set of the set of the set of the set of the set of the set of the set of the set of t

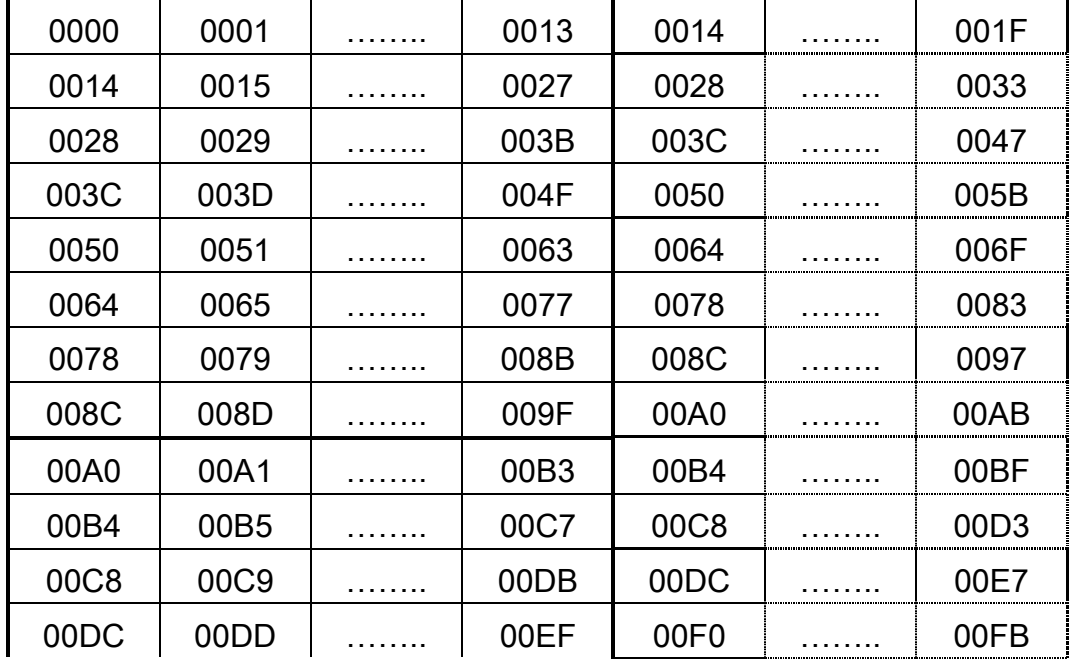

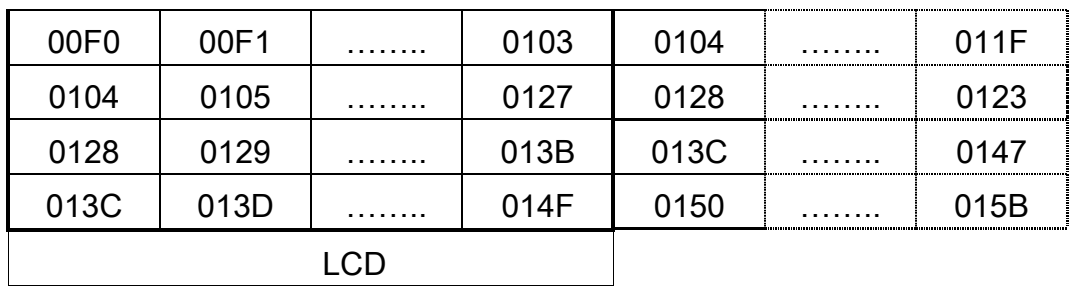

If the graphic area setting is set to match the desire number of columns on the LCD, the addressing scheme will be automatically modified so that the start address of each line equals the end address of the previous line + 1.

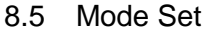

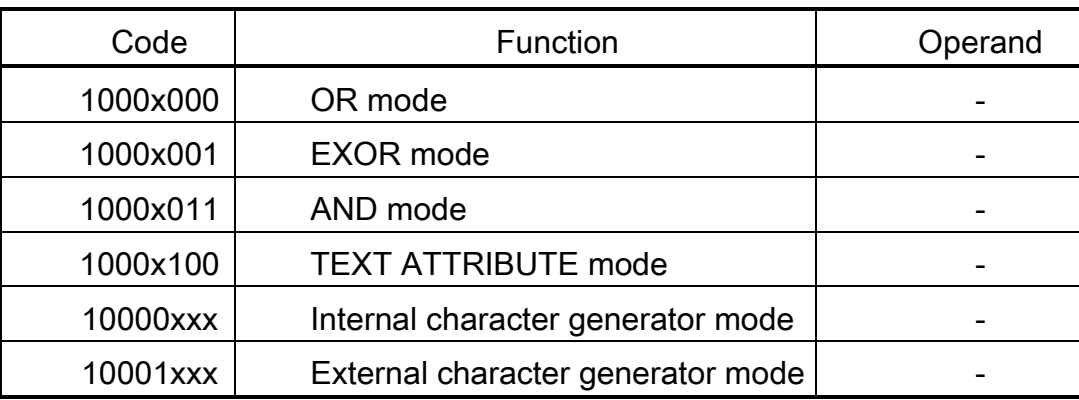

The display mode is defined by this command. The display mode does not change until the next command is sent. The logical OR, EXOR, AND of text or graphic display can be displayed. In internal character generator mode, character codes 80H to FFH are automatically assigned the build-in character generator ROM. The character codes 80H to FFH are automatically assigned to the external character generator RAM.

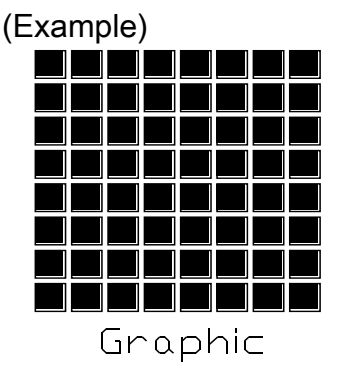

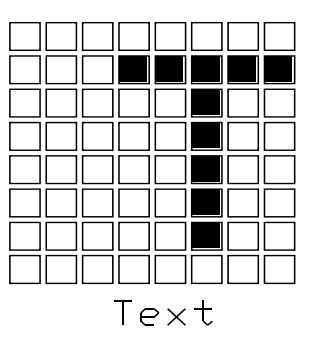

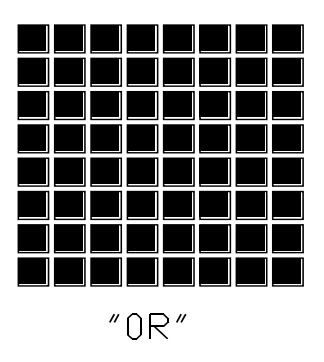

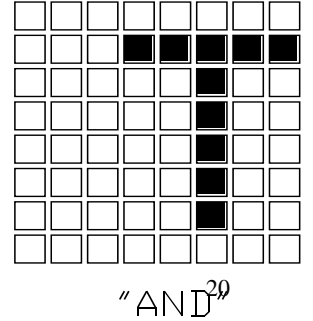

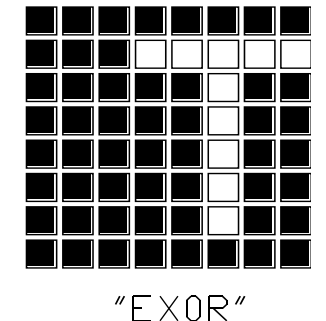

(Note):

Attribute functions can only be applied to text display, since the attribute data is placed in the graphic RAM area.

Attribute function

The attribute operations are Reverse display, Character blink and Inhibit. The attribute data is written into the graphic area which was defined by the Set Control Word command. Only text display is possible in Attribute Function mode, graphic display is automatically disabled. However, the Display Mode command must be used to turn both Text and Graphic on in order for the Attribute function to be available.

The attribute data for each character in the text area is written into the same address in the graphic area. The Attribute function is defined as follows.

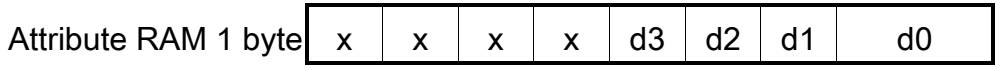

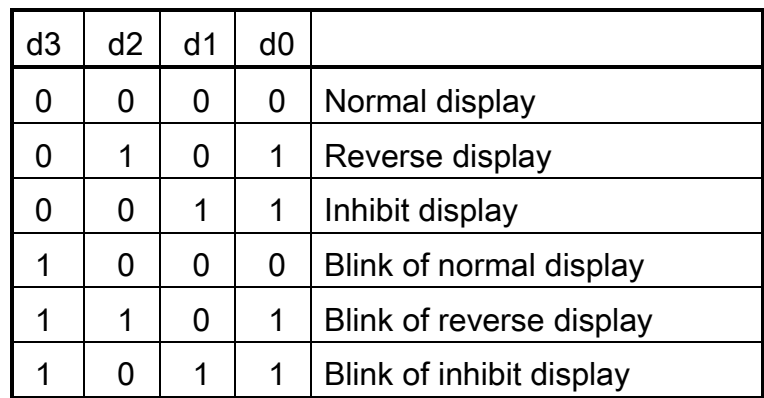

8.6 Display Mode

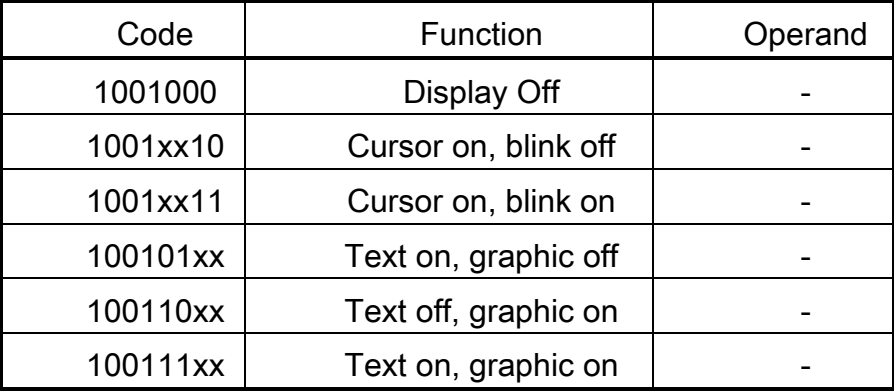

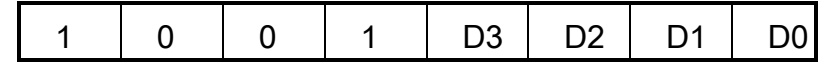

D3: Cursor blink 1: on, 0:off

D2: Cursor display 1: on, 0:off

D3: Text display 1: on, 0:off

D3: Graphic display 1: on, 0:off

(Note)

It is necessary to turn on "Text display" and "Graphic display" in the following cases.

- a) Combination of text/graphic display
- b) Attribute function

Cursor pattern select

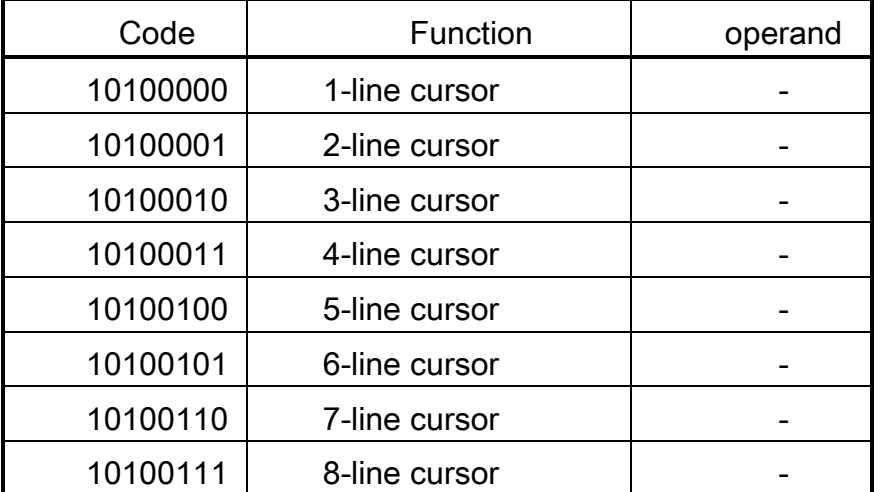

When cursor display is on, this command selects the cursor pattern in the range 1-line

to 8-line. The cursor address is defined by the Cursor Pointer Set command.

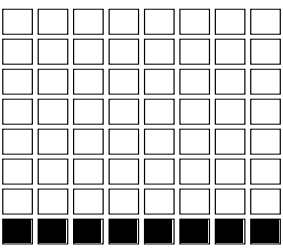

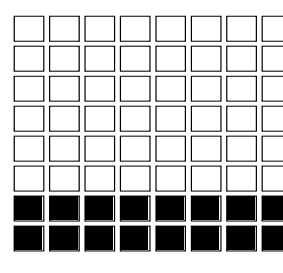

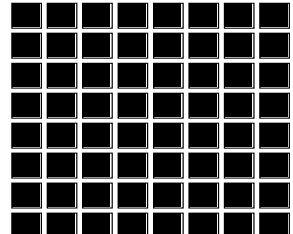

1-line cursor 2-line cursor 8-line cursor

## 8.7 Data Auto Read/Write

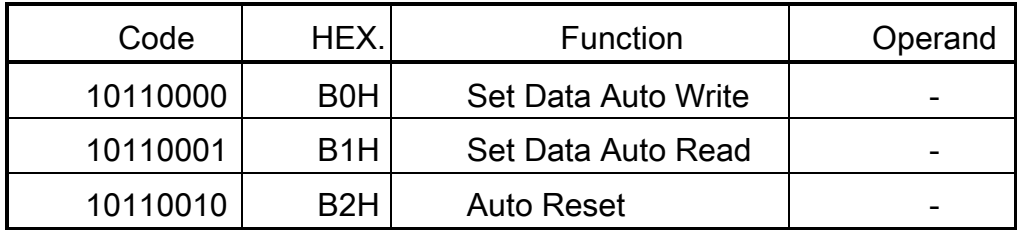

This command is convenient for sending a full screen of data from the external display RAM. After setting auto mode, a Data Write (or Read) command must be sent between each datum. In Auto mode, the LCM cannot accept any other command.

The Auto Reset command must be sent to the LCM after all data has been sent, to clear Auto mode.

(Note)

a status check for Auto mode

(STA2, STA3 should be checked between sending of each datum. Auto Reset should be performed after checking STA3=1(STA2=1). Refer to the flowchart next page.

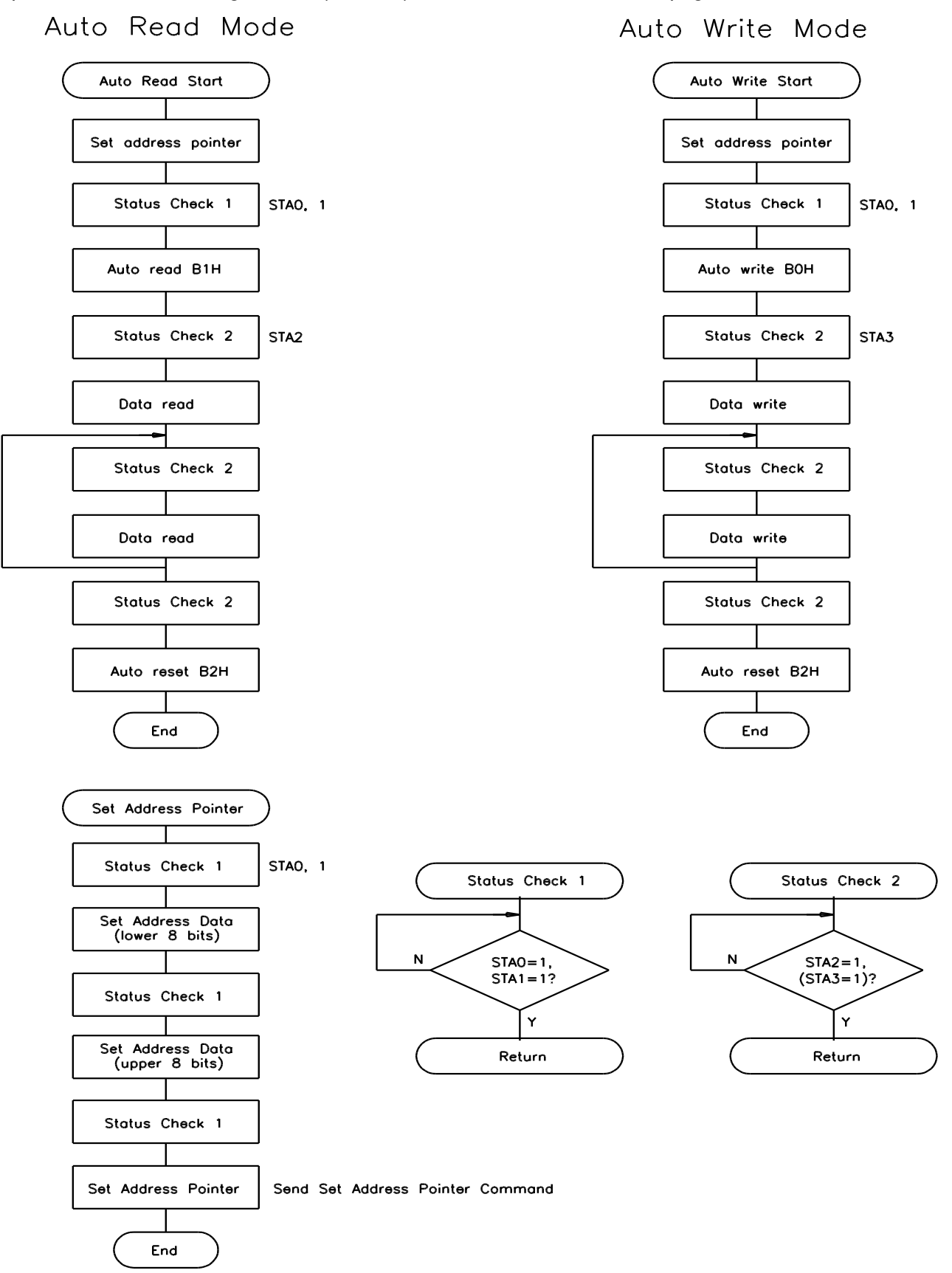

Data Read/Write

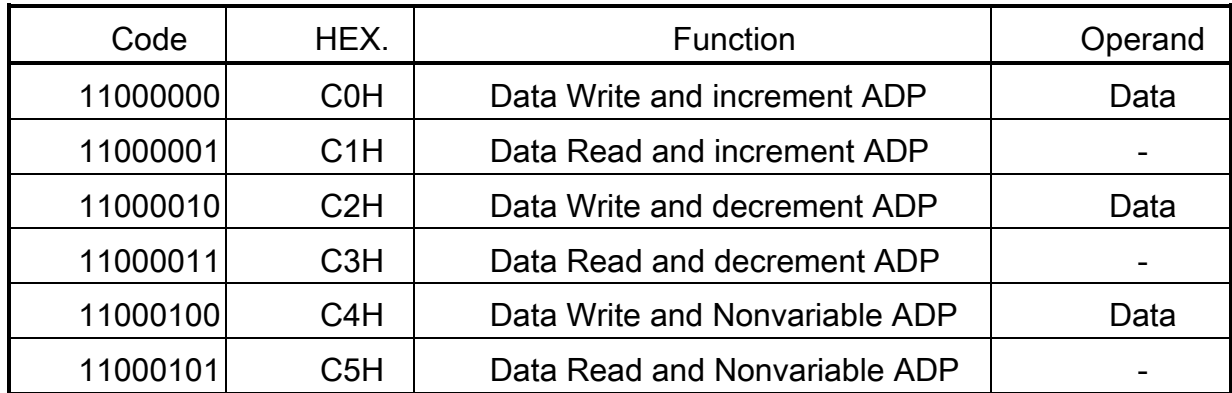

This command is used for writing data from the MPU to external display RAM, and reading data from external display RAM to the MPU. Data Read should be executed after setting address using Set Address Pointer command. The address pointer can be automatically incremented or decremented using this command.

(Note)

This command is necessary for each 1-bit datum.

Refer to the following flowchart:

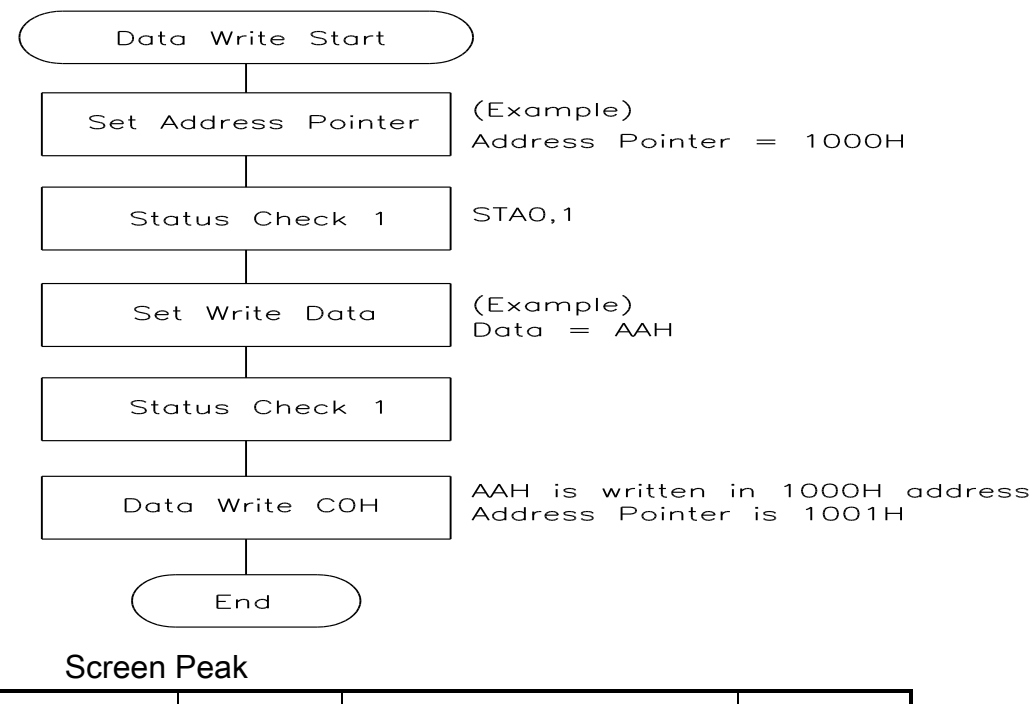

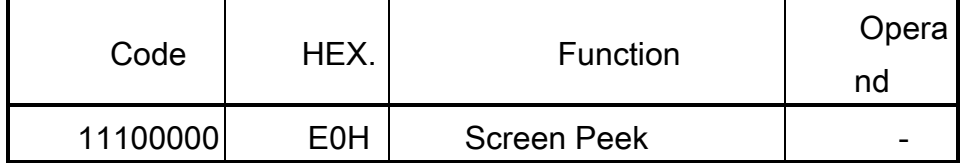

This command is used to transfer 1 byte of display data to the data stack; this byte can then be read from MPU by data access. The logical combination text and graphic display data on the LCD screen can be read by this command.

The status (STA6) should be checked just after the Screen Peek command. If the address determined by the Set Address Pointer command is not in the graphic area, this command is ignored and a status (STA6) flag is set.

Refer to the following flowchart:

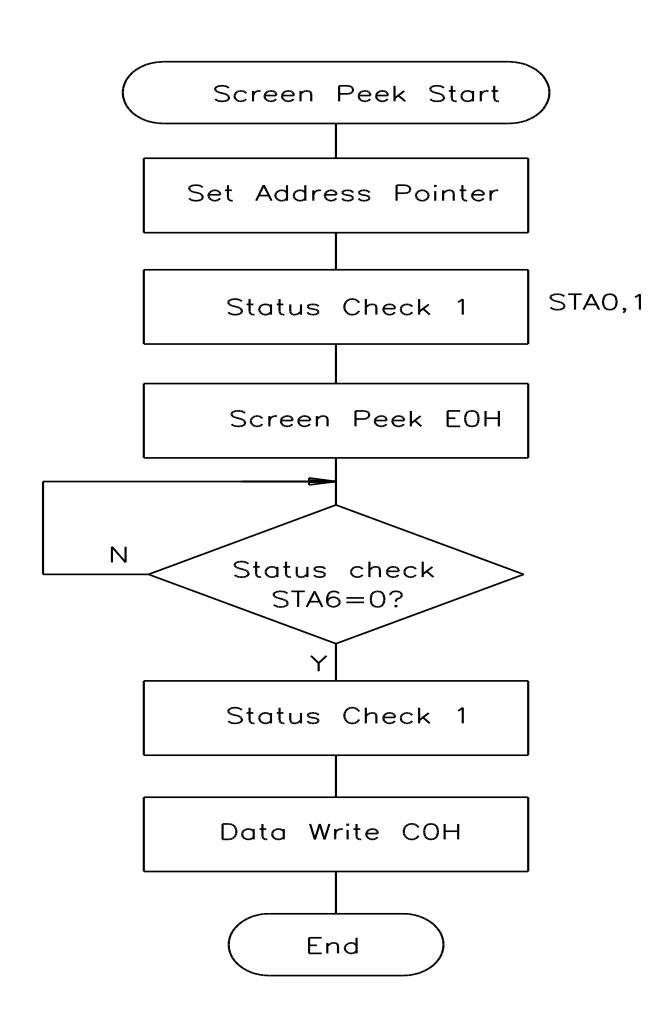

(Note)

This command is available when hardware column number and software column number are the same. Hardware column number is related to Set Text Area and Set Graphic Area command.

Screen Copy

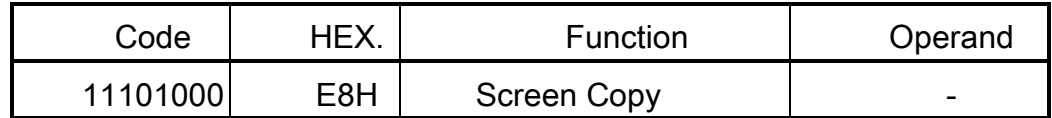

This command copies a single raster line of data to the graphic area.

The start point must be using the Set Address Pointer command.

(Note 1)

If the attribute function is being used, this command is not available.

(With attribute data is graphic area data)

(Note 2)

This command is not working for Dual-Scan because the controller IC T6963C cannot separate the upper screen data and lower screen.

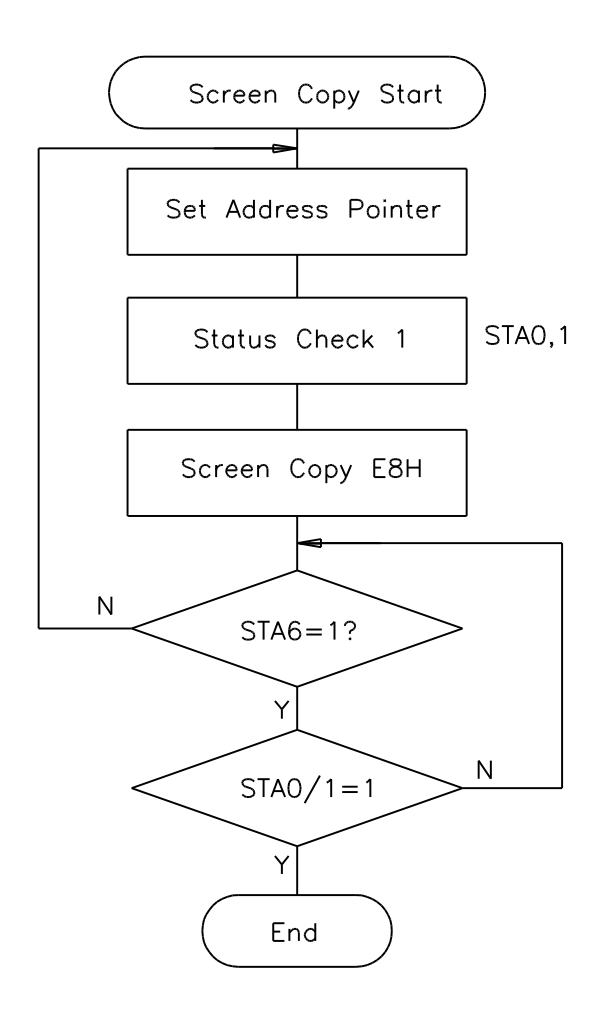

(Note)

This command is available when hardware column number and software column number are the same. Hardware column number is related to MD2 and MD3 setting. Software column number is related to Set Text Area and Set Graphic Area command.

Bit Set/Reset

清华显示器

| Code     | Function         | Operand |
|----------|------------------|---------|
| 11110xxx | <b>Bit Reset</b> |         |
| 11111xxx | <b>Bit Set</b>   |         |
| 1111x000 | Bit 0 (LSB)      |         |
| 1111x001 | Bit 1            |         |
| 1111x010 | Bit 2            |         |
| 1111x011 | Bit 3            |         |
| 1111x100 | Bit 4            |         |
| 1111x101 | Bit 5            |         |
| 1111x110 | Bit 6            |         |
| 1111x111 | Bit 7            |         |

This command use to set or reset a bit of byte specified by the address pointer. Only 1 bit can be set/reset at a time. Refer to the following flowchart:

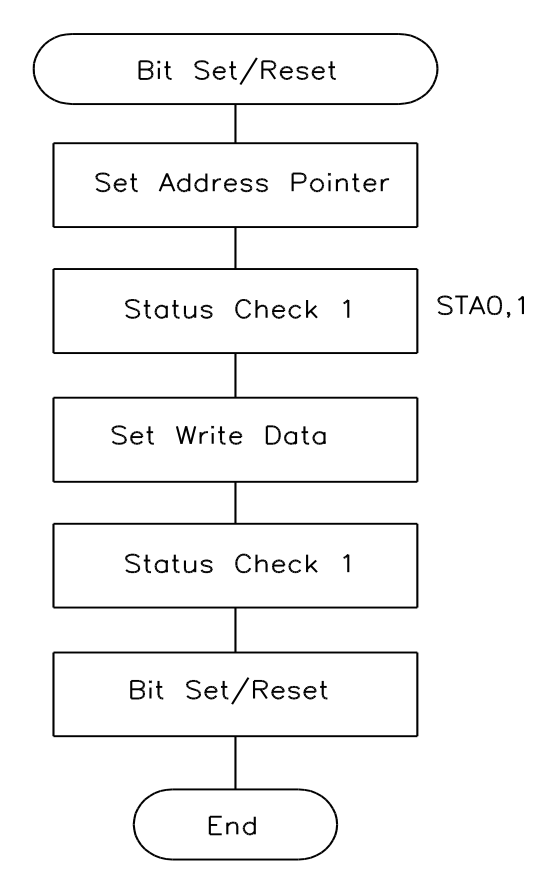

8.8 FONT BALE

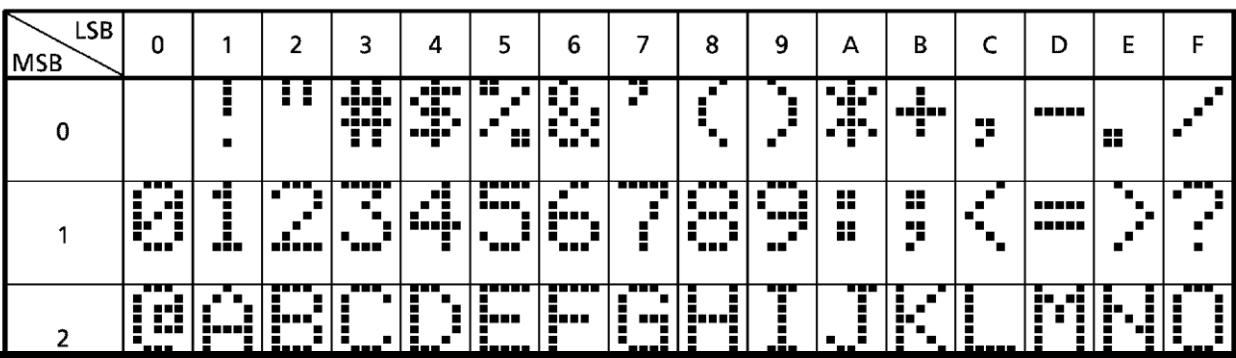